ROS暑期学校

**EXBOT** 

# ROS组件  $---TF$

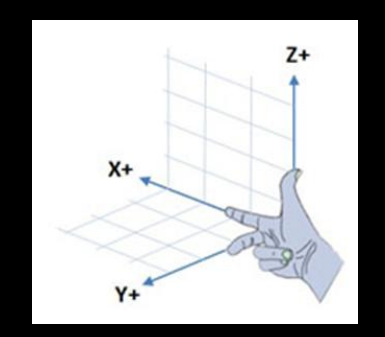

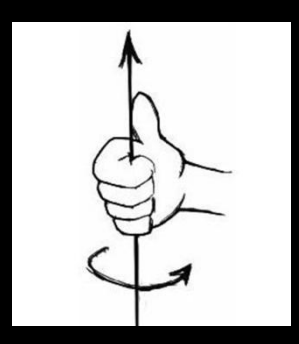

ROS暑期学校

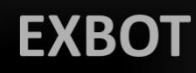

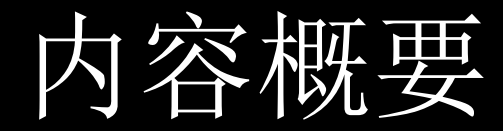

- TF概念
- TF应用

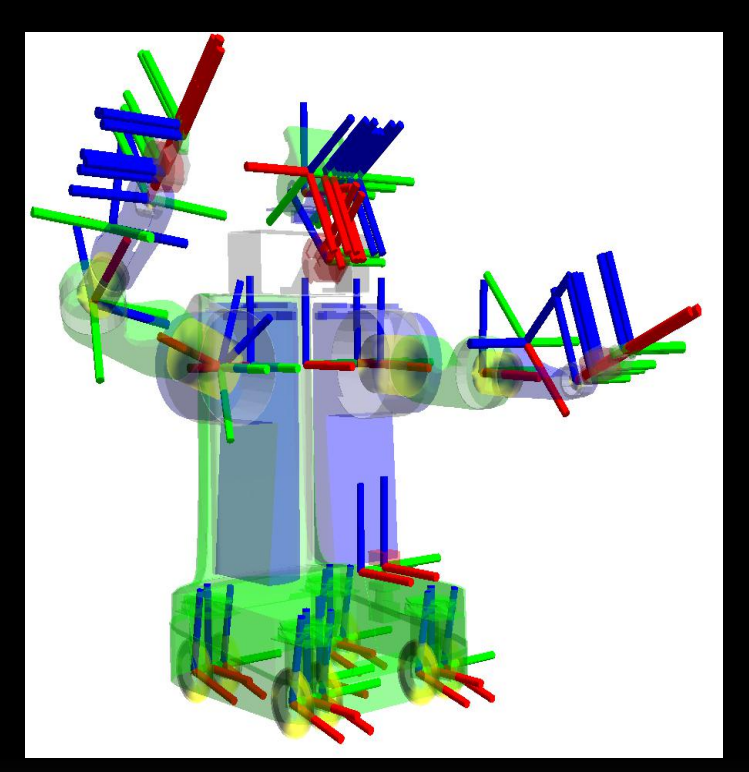

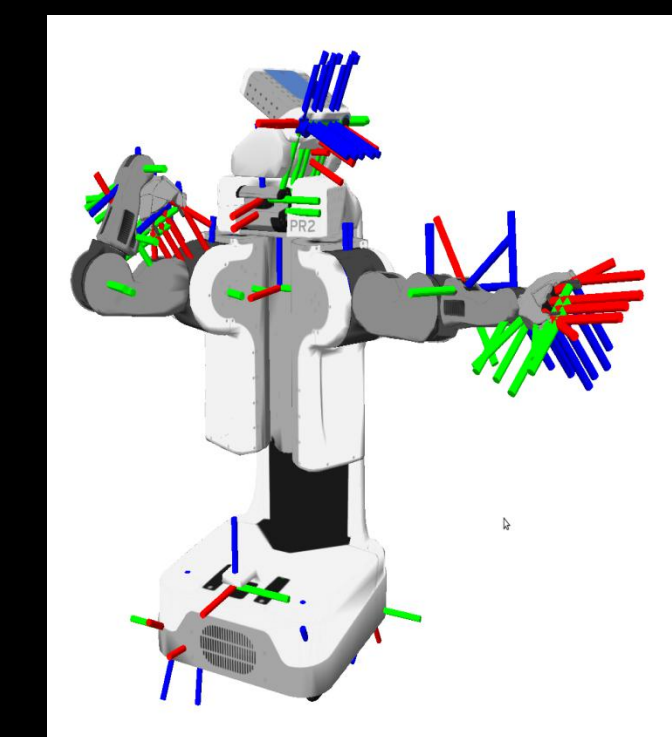

http://wiki.ros.org/tf http://wiki.ros.org/tf2

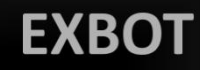

什么是TF

机器人系统通常具有随着时间的推移而改变的许多3D 坐标系, 例如大地坐标,基坐标,工具坐标(夹持器),工件坐标 (夹持目标)等。tf2随时间跟踪所有这些坐标。

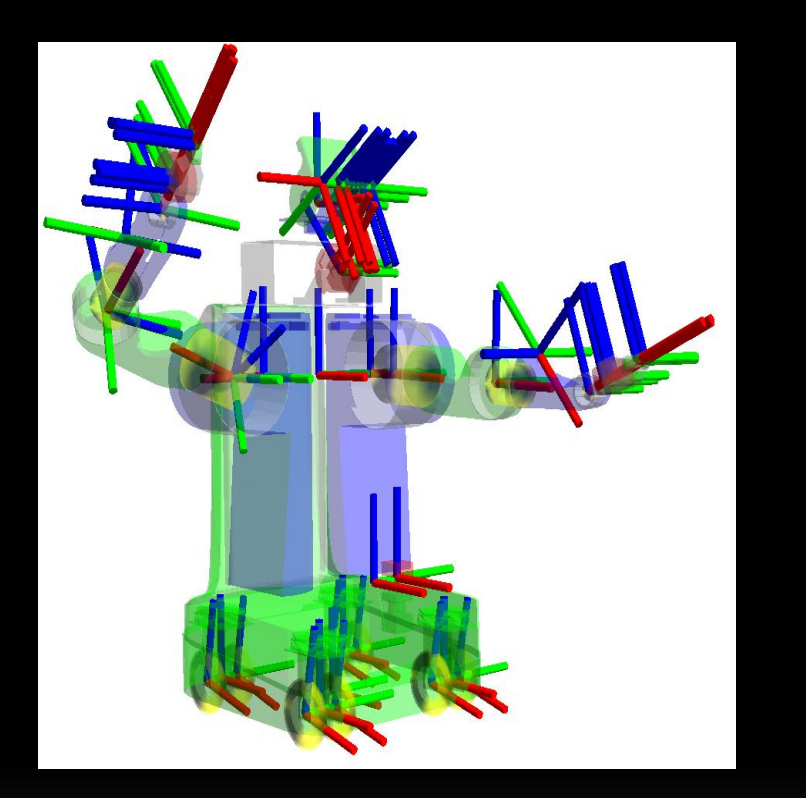

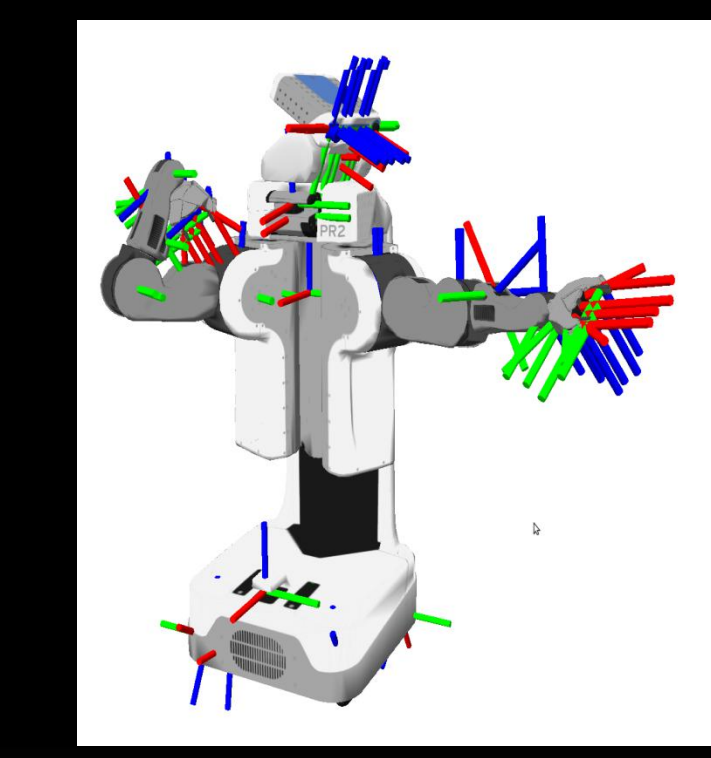

#### ROS暑期学校

#### **EXBOT**

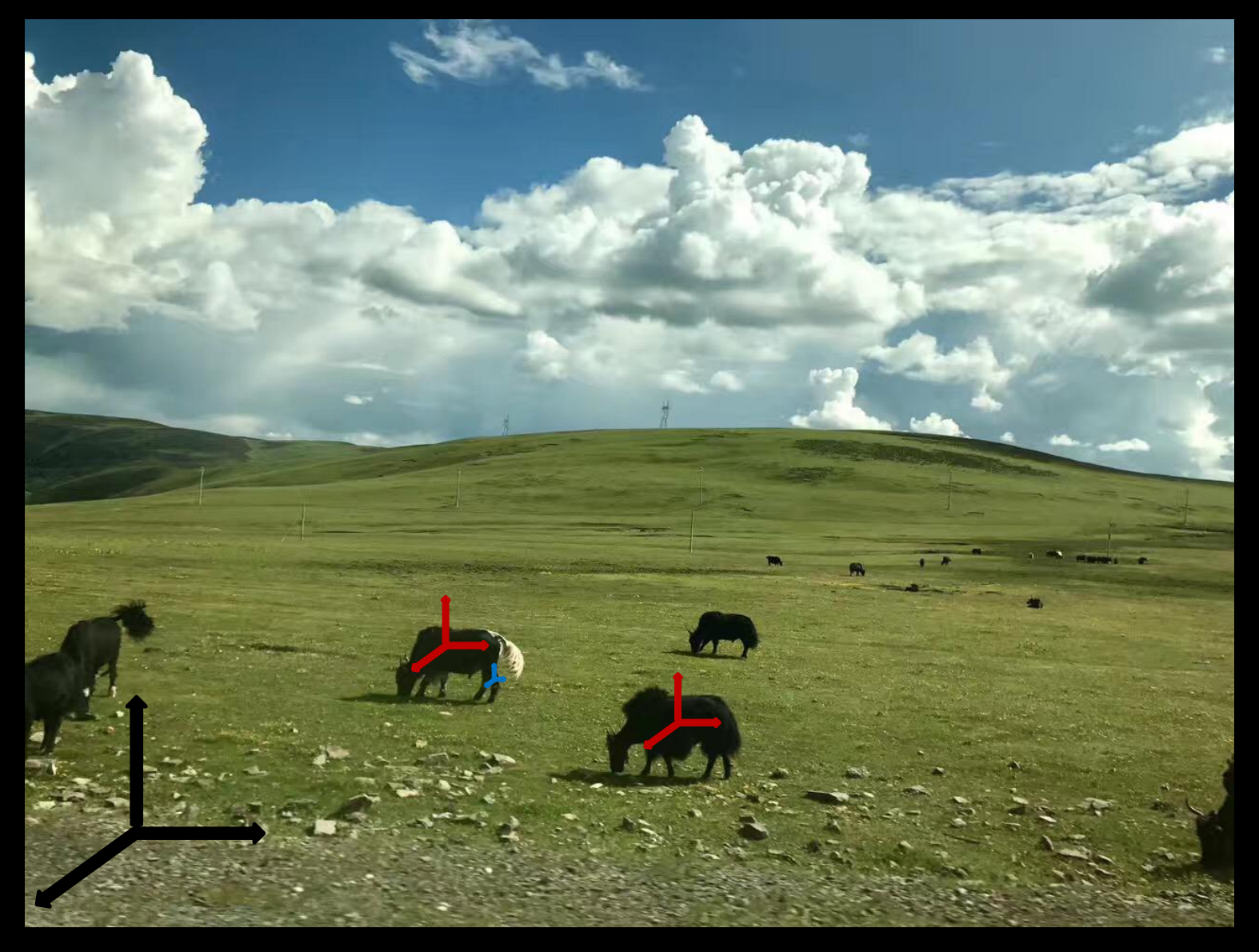

**EXBOT** 

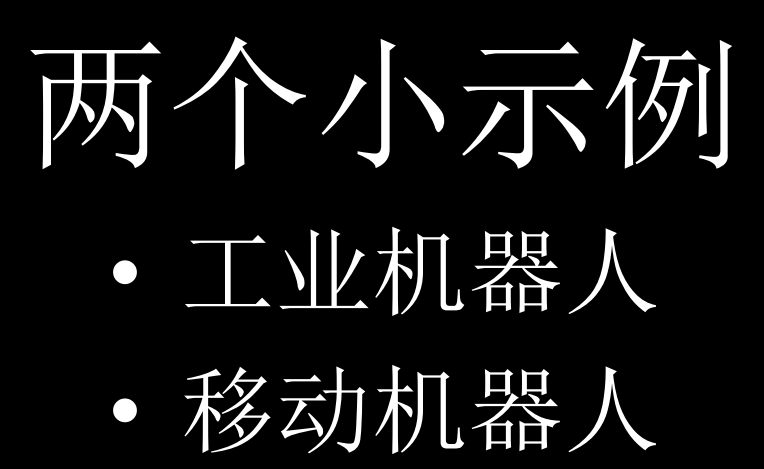

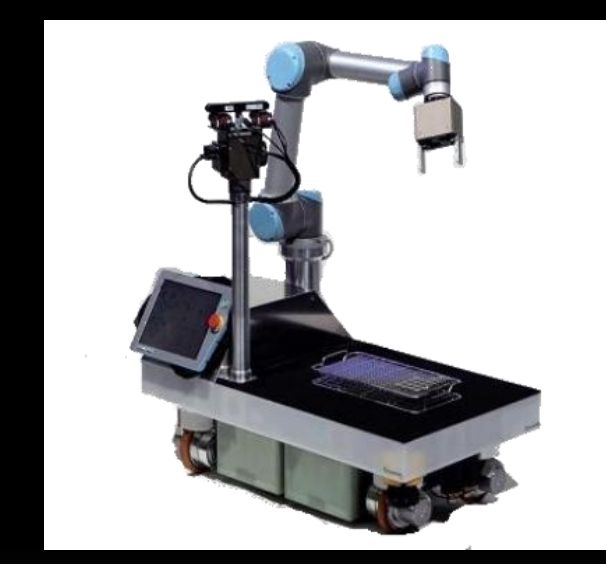

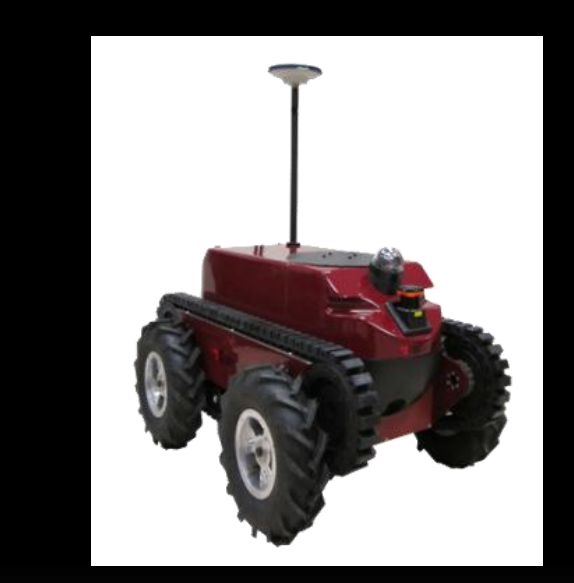

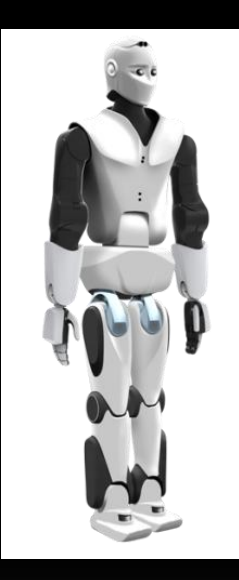

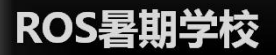

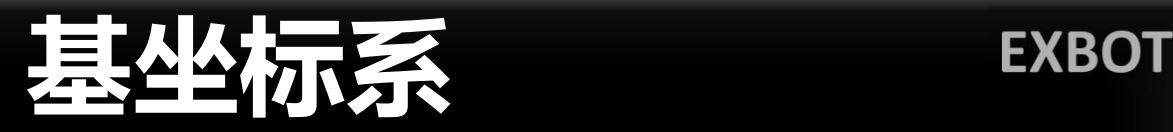

#### 基坐标系在机器人基座中有相应的零点,这使固定安装的机 器人的移动具有可预测性。因此它对于将机器人从一个位置 移动到另一个位置很有帮助。

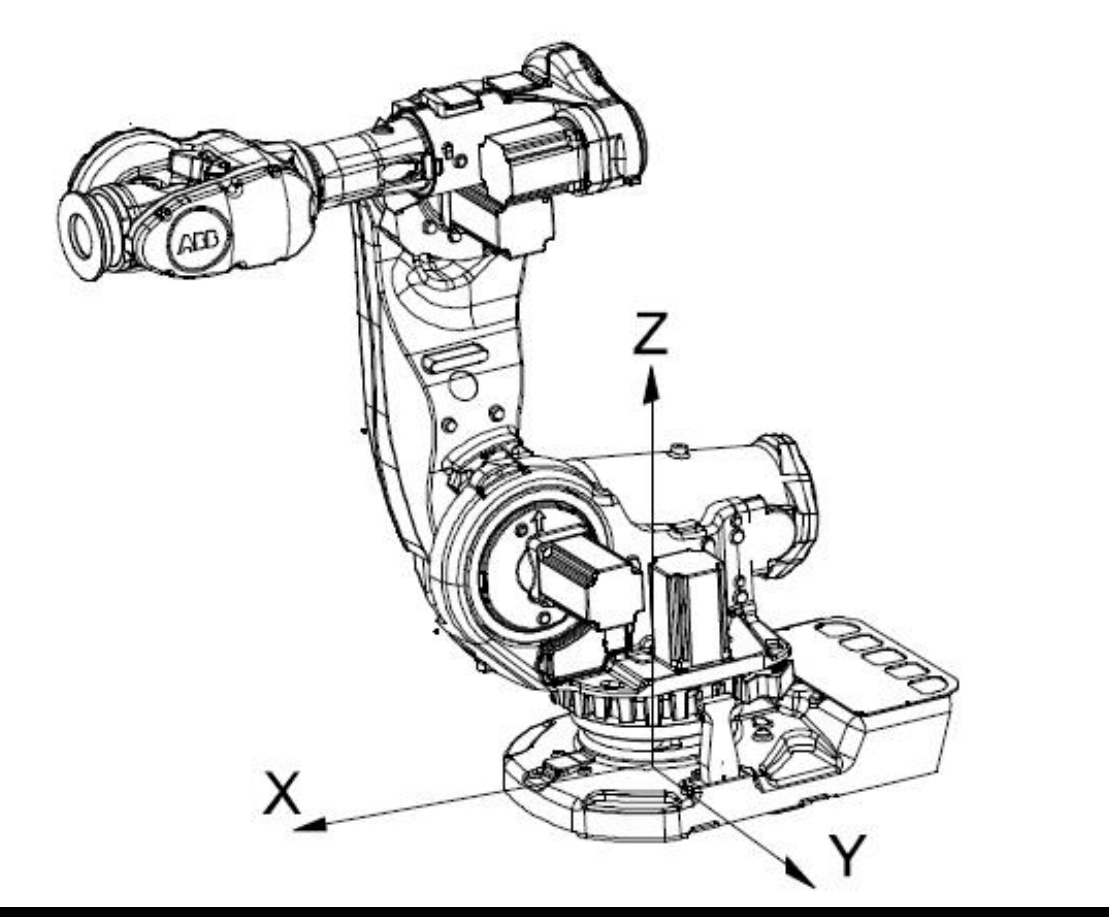

ABB工业机器人

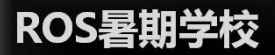

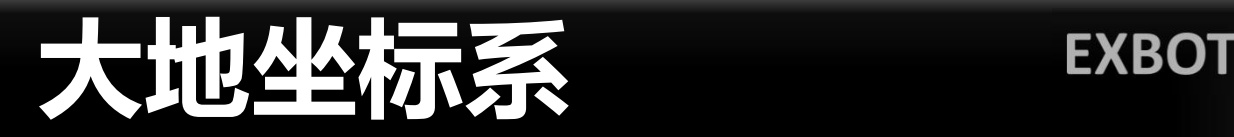

大地坐标系在工作单元或工作站中的固定位置有其相应的零 点。这有助于处理若干个机器人或由外轴移动的机器人.在默 认情况下,大地坐标系与基坐标系是一致的

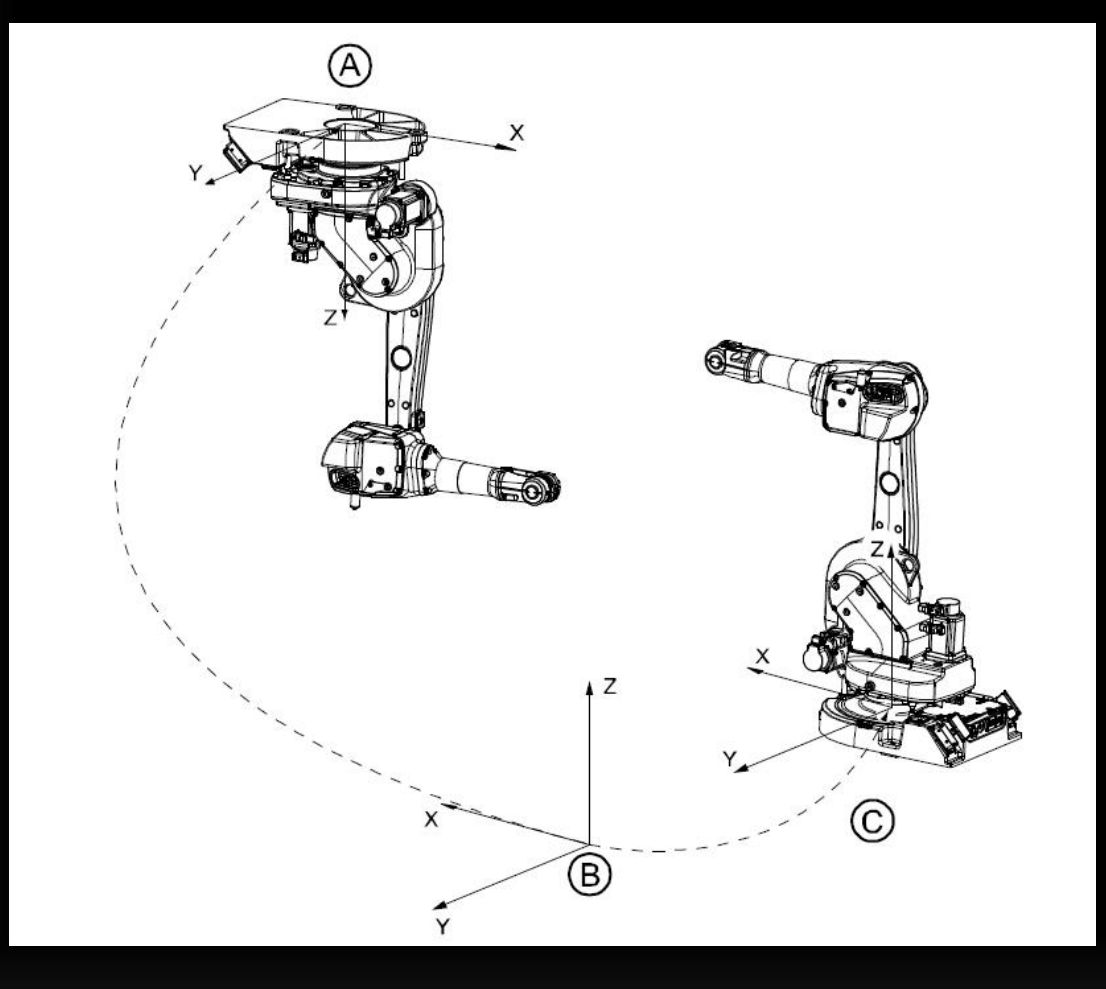

A:机器人1的基坐标系 B:大地坐标系 C:机器人2的基坐标系

ABB工业机器人

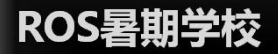

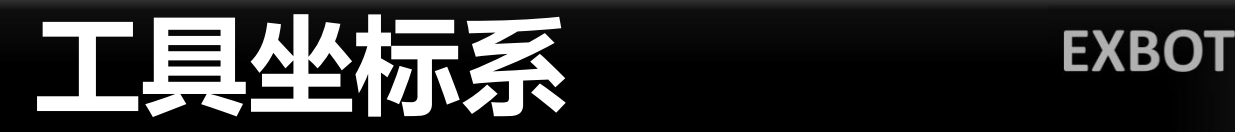

#### 工具坐标系将工具中心点设为零位,由此定义工具的位置和 方向,工具坐标系中心缩写为TCP (Tool Center Point)。

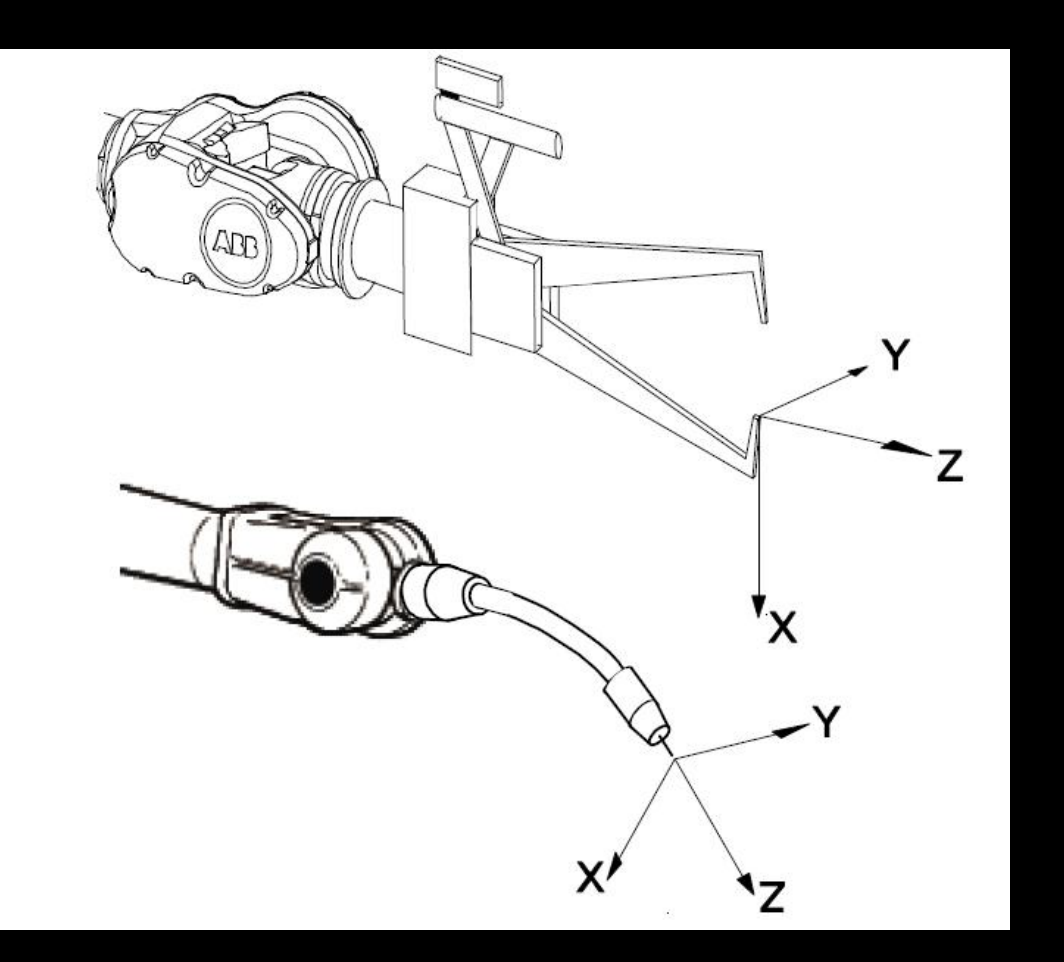

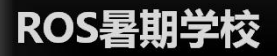

# **工件坐标系**

#### 工件坐标系是拥有特定附加属性的坐标系。它主要用于简化 编程,工件坐标系拥有两个框架:用户框架(与大地基座相 关)和工件框架(与用户框架相关)。

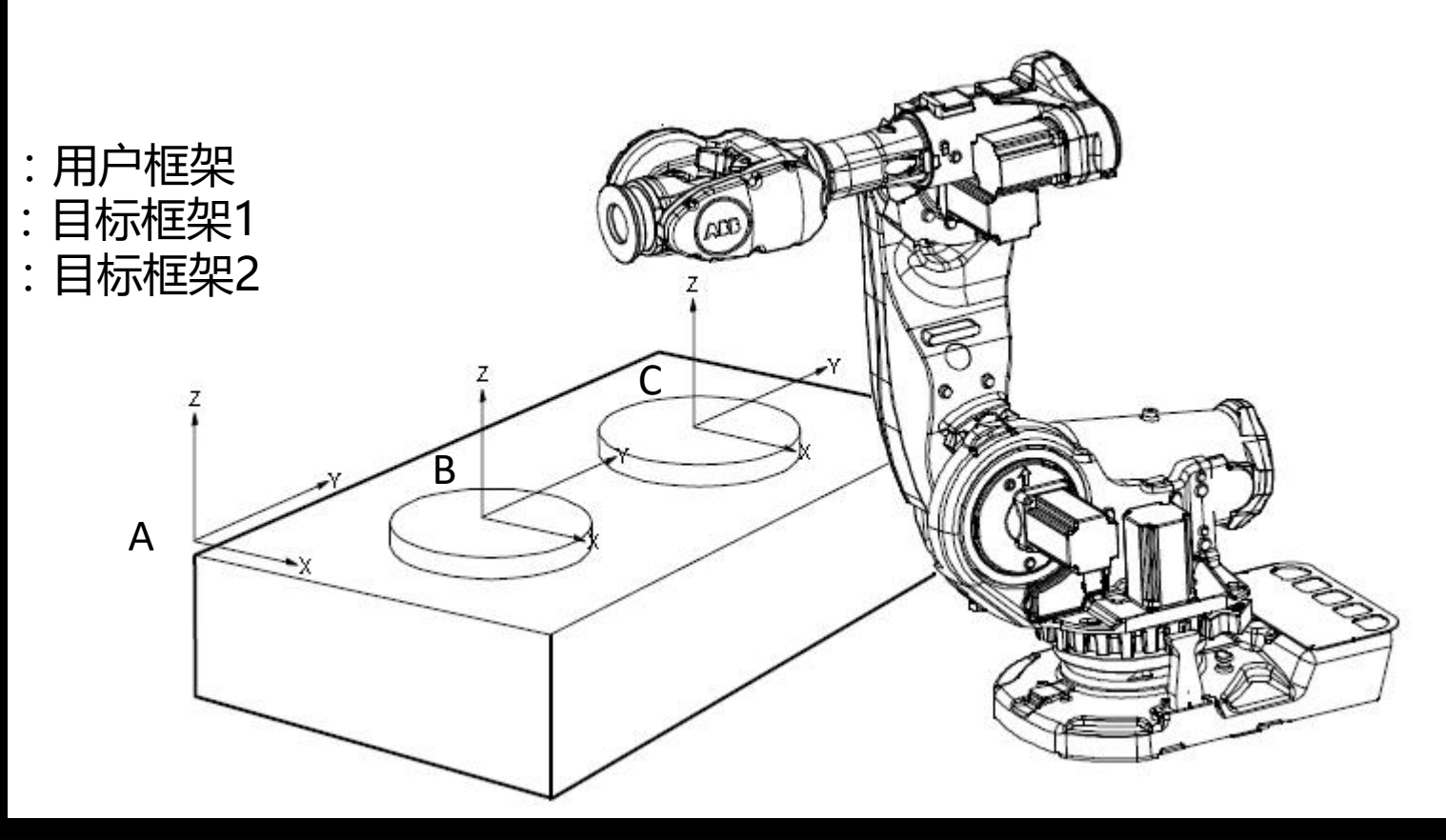

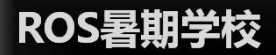

## 线性运动模式<br><>>>>>>>>>>>>>>>>>>>>>>>>

线性运动即控制机器人TCP沿着指定的参考坐标系的坐标轴方 向进行移动,在运动过程中工具的姿态不变,常用于空间范 围内移动机器人TCP位置。

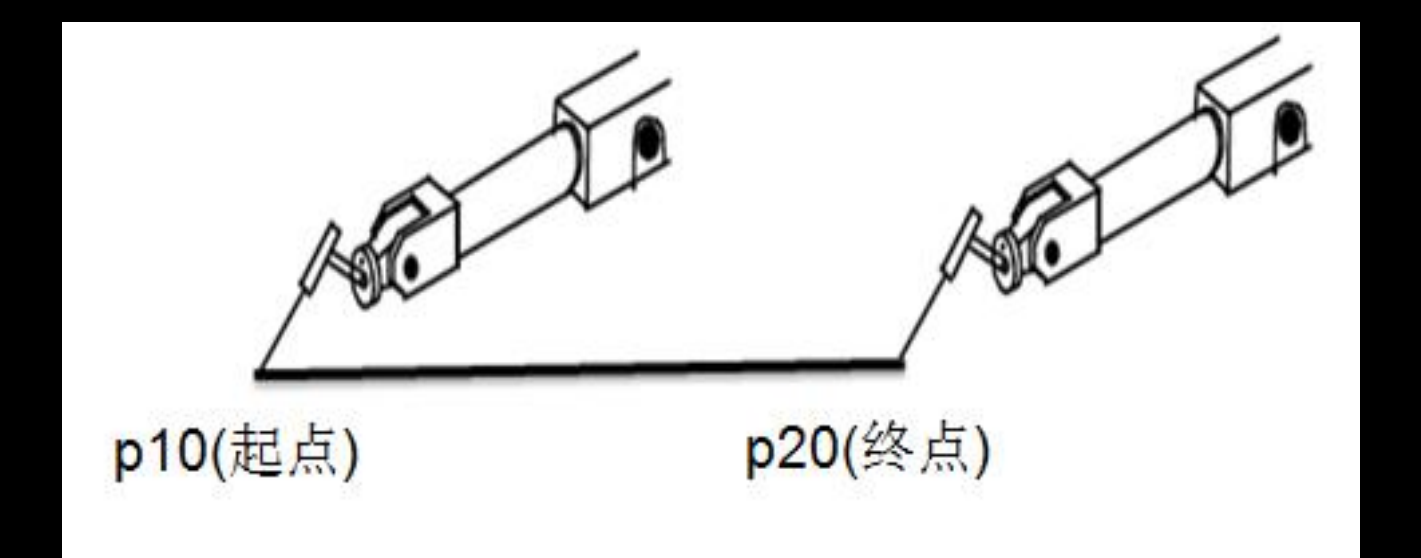

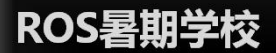

## 重定位运动模式

一些特定情况下我们需要重新定位工具方向,使其与工件保 持特定的角度,以便获得最佳效果,例如在焊接、切割、铣 削等应用。当将工具中心点微调至特定位置后,在大多数情 况下需要重新定位工具方向,定位完成后,将继续以线性动 作进行微动控制,以完成路径和所需操作。

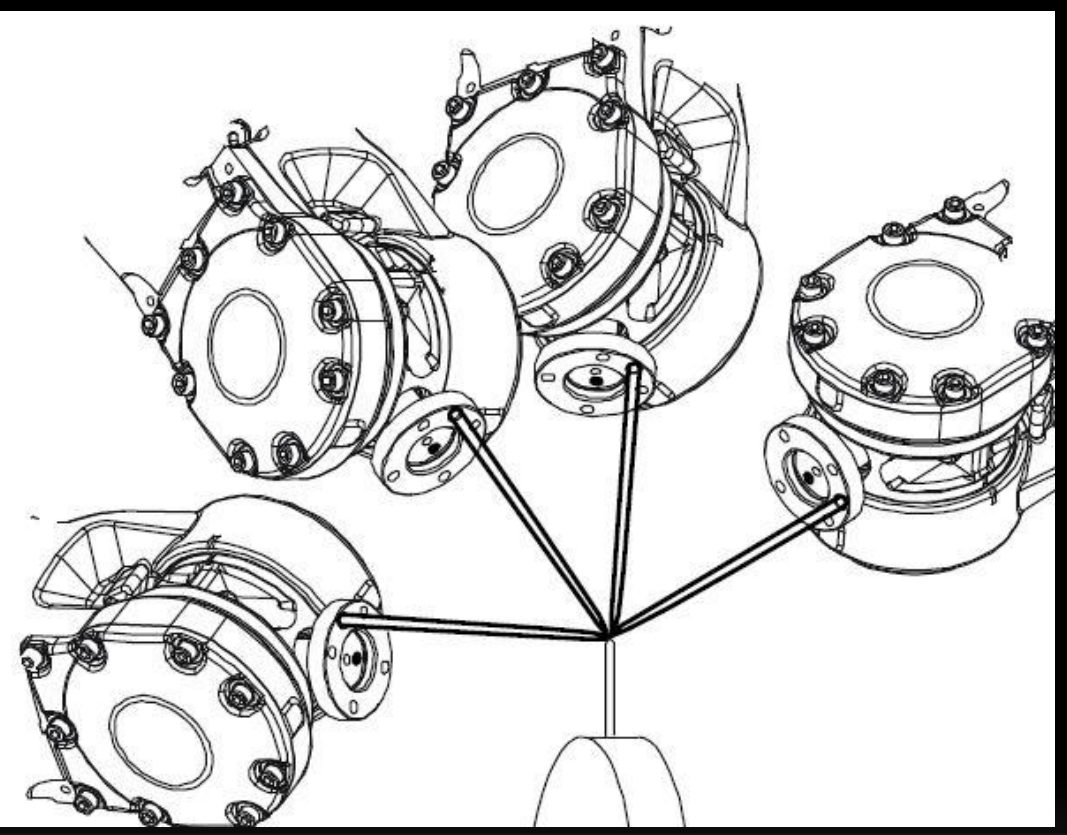

ROS暑期学校

**EXBOT** 

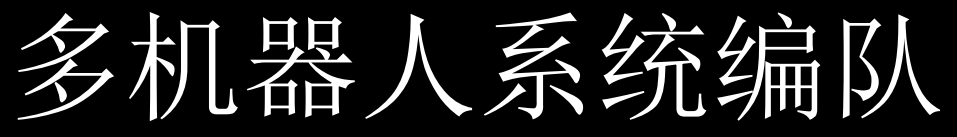

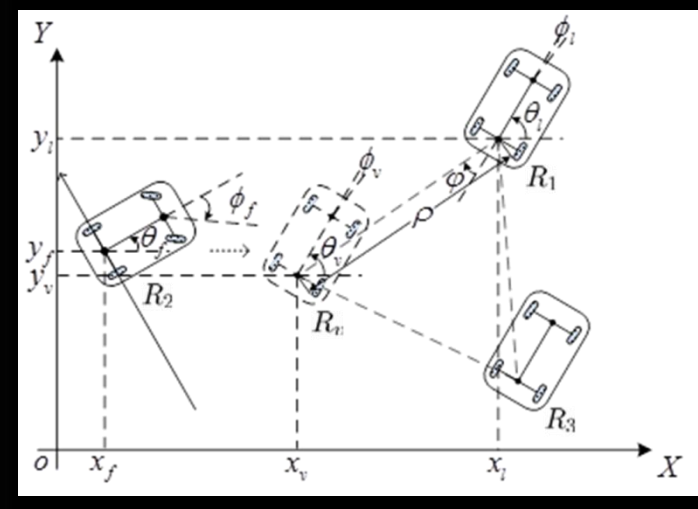

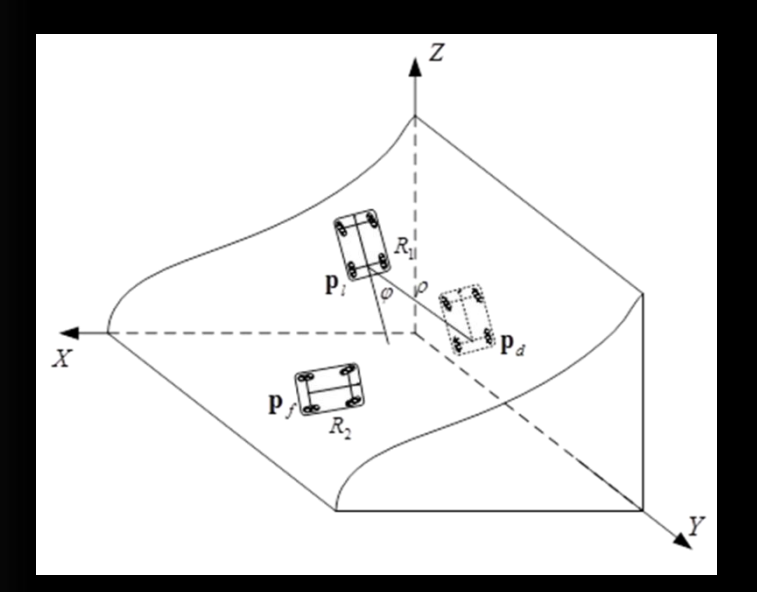

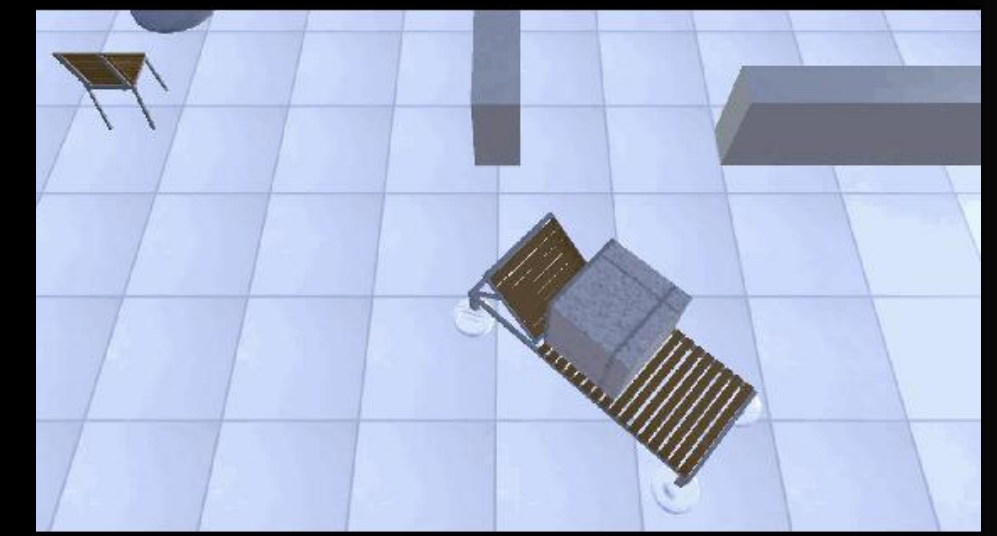

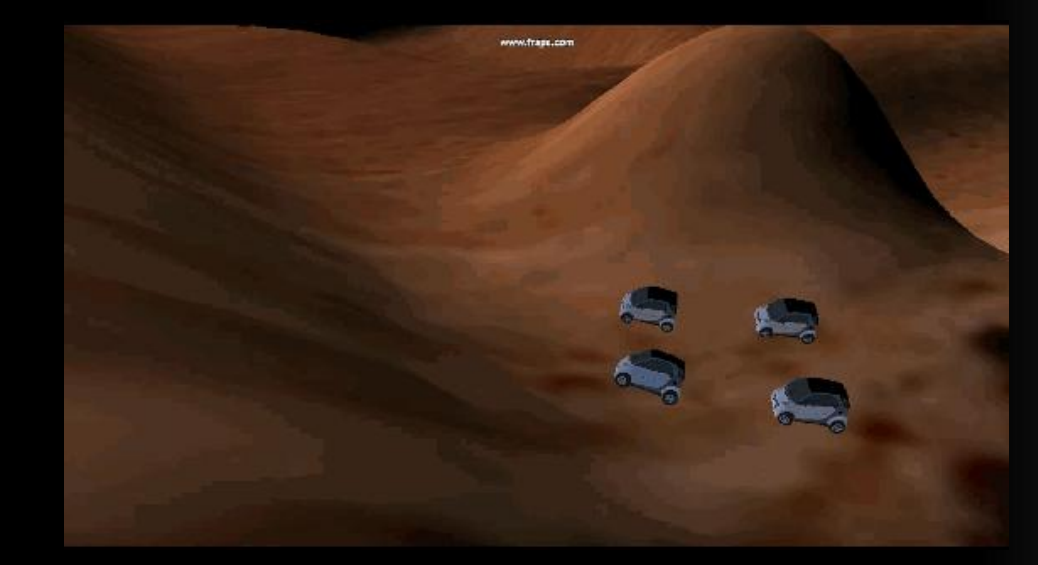

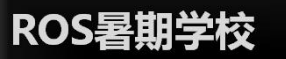

**EXBOT** 

TF<sub>2</sub>

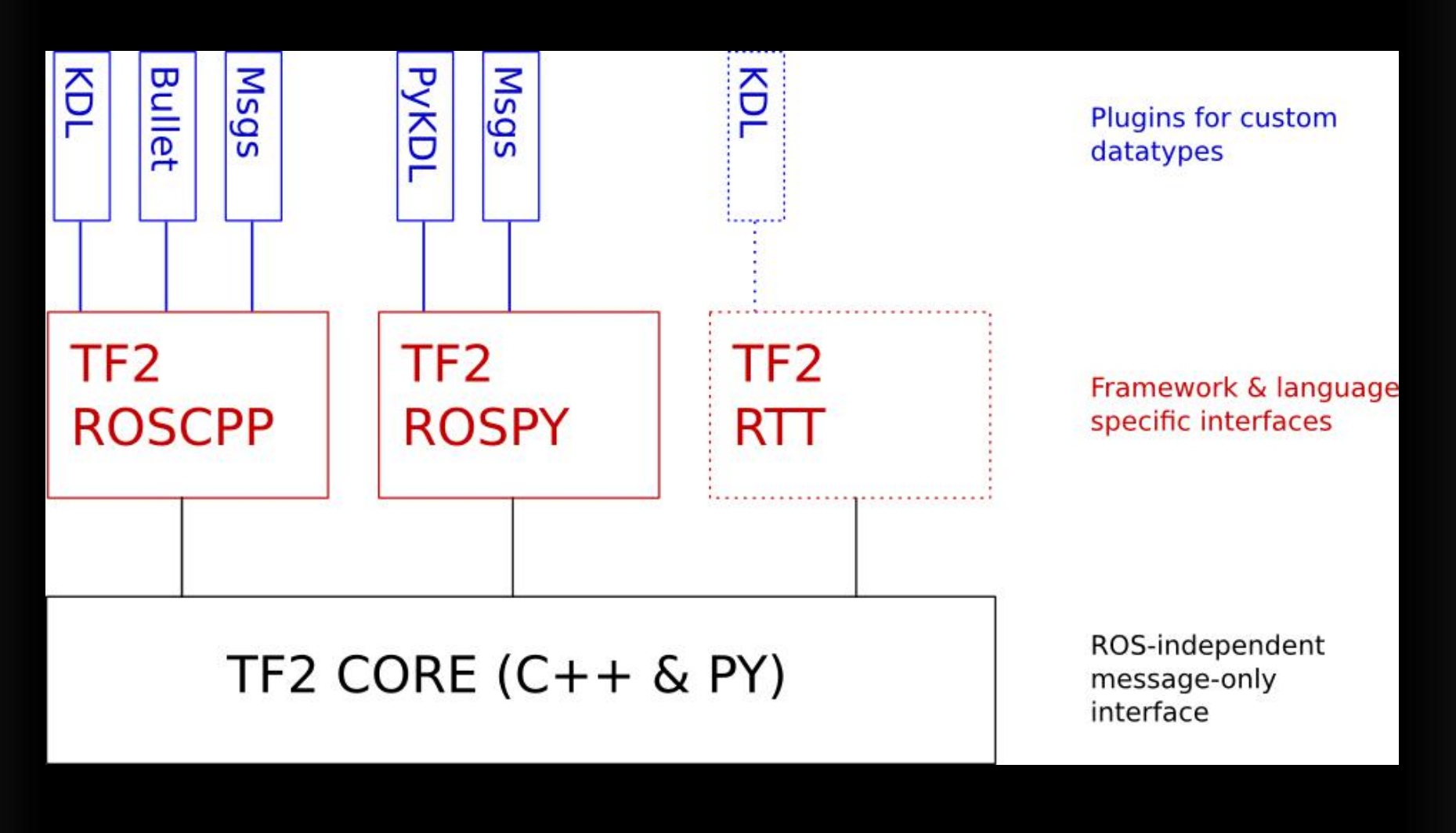

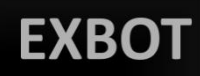

### TF2

- 增加/tf static主题, 提高效率
- 独立核心,不依赖ROS通信
- 新API接口
- 更好的支持Python,核心库仍是C++
- 响应查询模式
- 不再支持tf\_prefix

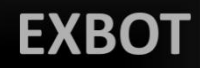

田*考* 

- 1. 如何让一个机器人及时跟随另一个机器人的轨 迹?
- 2. 如何让一个机器人及时跟随另一个机器人的轨 迹并 且保持 一段距离?静态或动态
- 3.如何让一个机器人跟随另一个机器人前几秒走 过的轨迹?

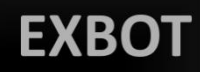

运行示例

### 在终端输入下面命令: \$ roslaunch turtle\_tf2 turtle\_tf2\_demo.launch 选择当前终端,并通过键盘上下左右键控制运动

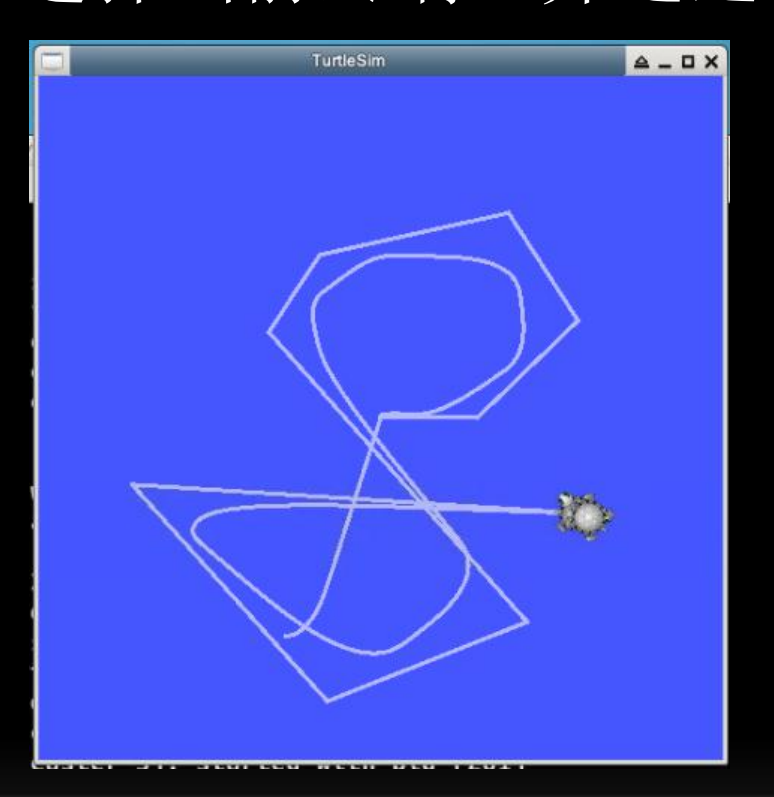

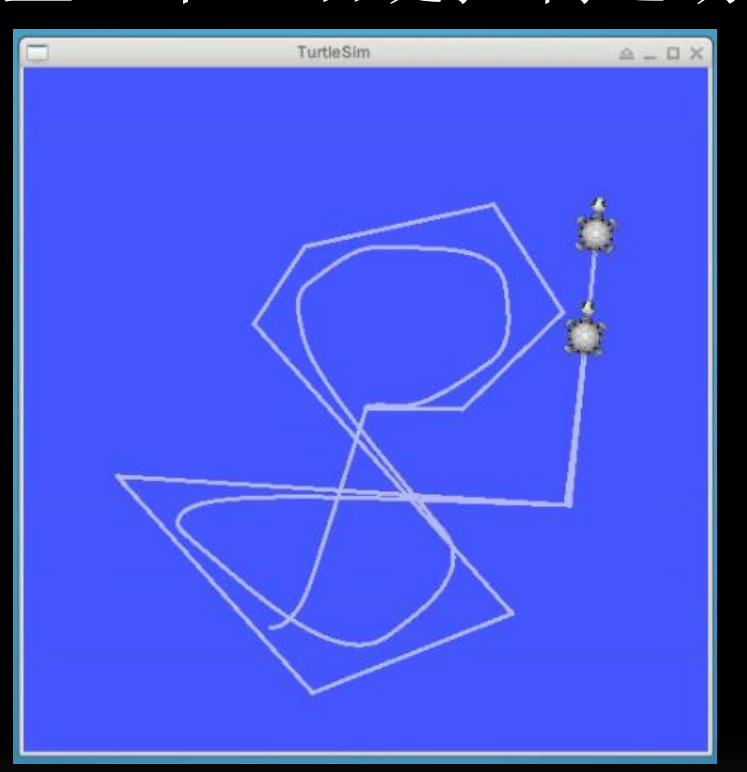

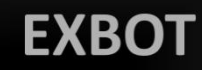

### TF2工具

view frames是一个图形调试工具, 可以创建当前tf2 变换的PDF图形。

#### \$ rosrun tf2\_tools view\_frames.py

如果需要在完成后查看tf2,Ubuntu系统上的典型用 法如下:

### \$ evince frames.pdf

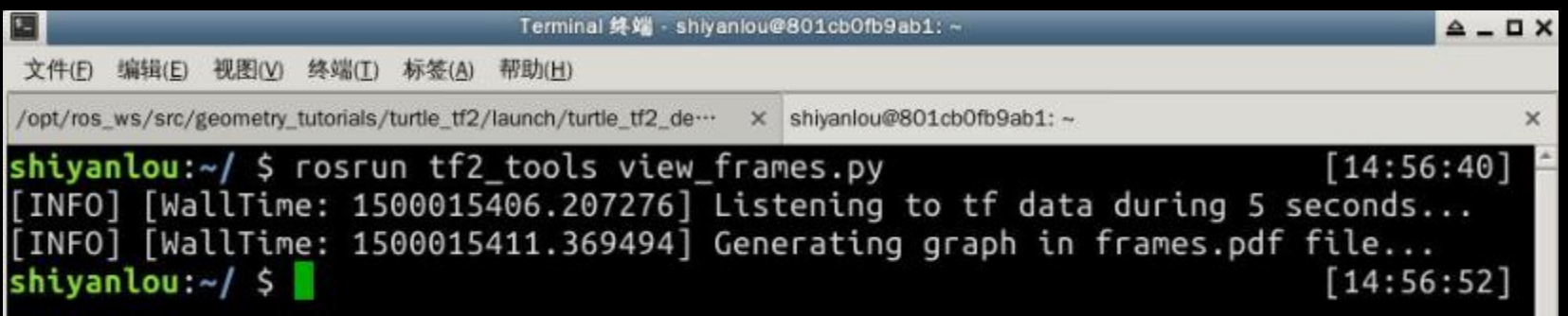

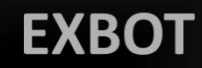

### TF2工具

### 三个坐标系:1 世界的坐标系(父节点) 2 **Turtle 1**的 坐标系(子节点1)3 **Turtle 2**的坐标系(子节点2)

turtle2

view frames Result

Recorded at time: 1500015411.47

world

Broadcaster: /turtle1 tf2 broadcaster Average rate: 61.692 Buffer length: 4.96 Most recent transform: 1500015411.42 Oldest transform: 1500015406.46

turtle1

Broadcaster: /turtle2 tf2 broadcaster Average rate: 61.691 Buffer length: 4.895 Most recent transform: 1500015411.42 Oldest transform: 1500015406.52

### tf\_echo

tf\_echo生成通过ROS广播的任何两个坐标之间的变换关系。 \$ rosrun tf tf echo [reference frame] [target frame] \$ rosrun tf tf\_echo turtle1 turtle2

> - Translation: [-0.914, 0.267, 0.000] - Rotation: in Quaternion [0.000, 0.000, -0.142, 0.990] in RPY (radian) [0.000, 0.000, -0.284] in RPY (degree) [0.000, 0.000, -16.277] At time 1500016179.049 - Translation: [-0.527, 0.154, 0.000] - Rotation: in Quaternion [0.000, 0.000, -0.142, 0.990] in RPY (radian) [0.000, 0.000, -0.284] in RPY (degree) [0.000, 0.000, -16.277] At time 1500016180.059 - Translation: [-0.317, 0.093, 0.000] - Rotation: in Quaternion [0.000, 0.000, -0.142, 0.990] in RPY (radian) [0.000, 0.000, -0.284] in RPY (degree) [0.000, 0.000, -16.277] At time 1500016181.051 - Translation: [-0.194, 0.057, 0.000] - Rotation: in Quaternion [0.000, 0.000, -0.142, 0.990] in RPY (radian) [0.000, 0.000, -0.284] in RPY (degree) [0.000, 0.000, -16.277] At time 1500016182.050 - Translation: [-0.119, 0.035, 0.000] - Rotation: in Quaternion [0.000, 0.000, -0.142, 0.990] in RPY (radian) [0.000, 0.000, -0.284] in RPY (degree) [0.000, 0.000, -16.277] At time 1500016183.051

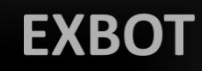

### Rviz与TF2

rviz是一个可视化工具,可用于查看tf2坐标。使用rviz的 turtle坐标命令如下: \$ rosrun rviz rviz –d `rospack find turtle\_tf2` /rviz/turtle\_rviz.rviz

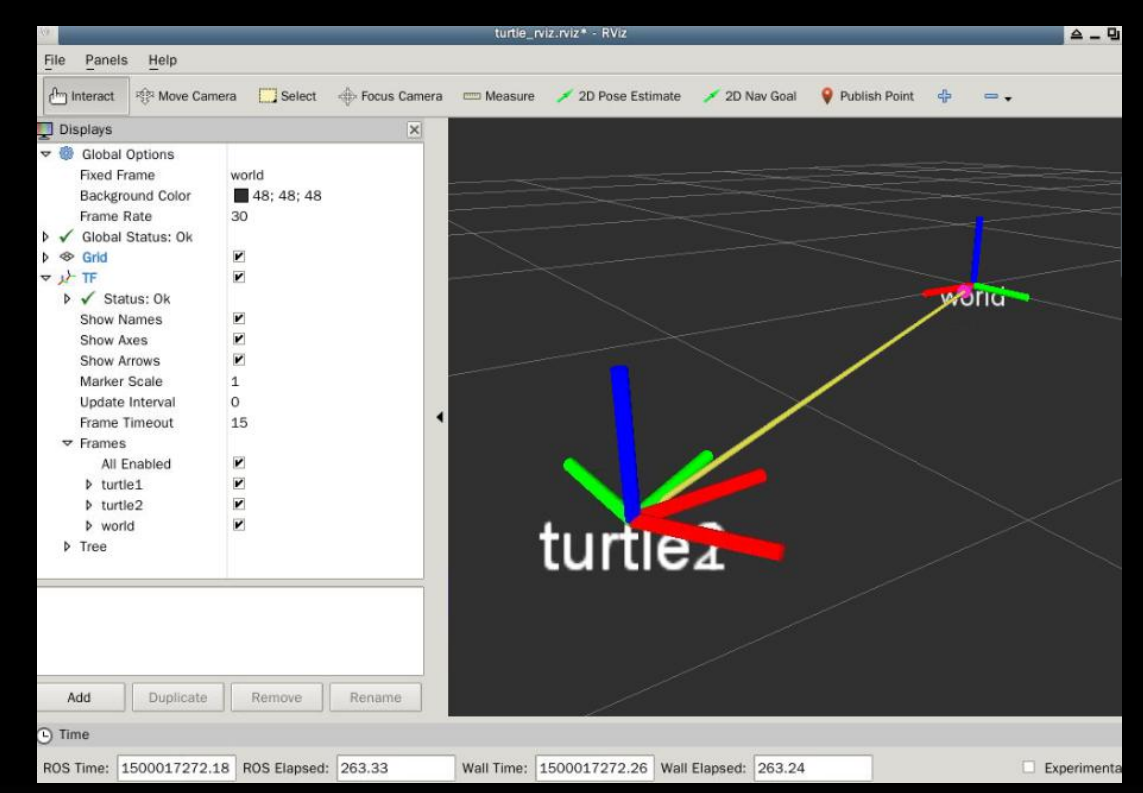

http://wiki.ros.org/tf2/Tutorials/Introduction%20to%20tf2

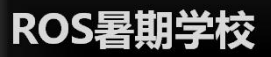

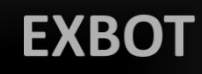

# TF2原理解析

- 发布turtle的坐标 (broadcaster)
- 计算turtle发布的坐标 (listener)
- 对比现在坐标的差异
- 并移动turtle去跟随另一只

ROS暑期学校

#### **EXBOT**

# TF2原理解析

#### launch 启动四个节点

- turtlesim node (/sim) 能够生成乌龟和发布pose
- teleop (/teleop) 键盘控制
- turtle1 tf2 broadcaster
- turtle2 tf2 broadcaster
- 通过主题/turtle1/cmd\_vel来发布消息
- 通过主题/turtle\*/pose来发布位置改变的消息

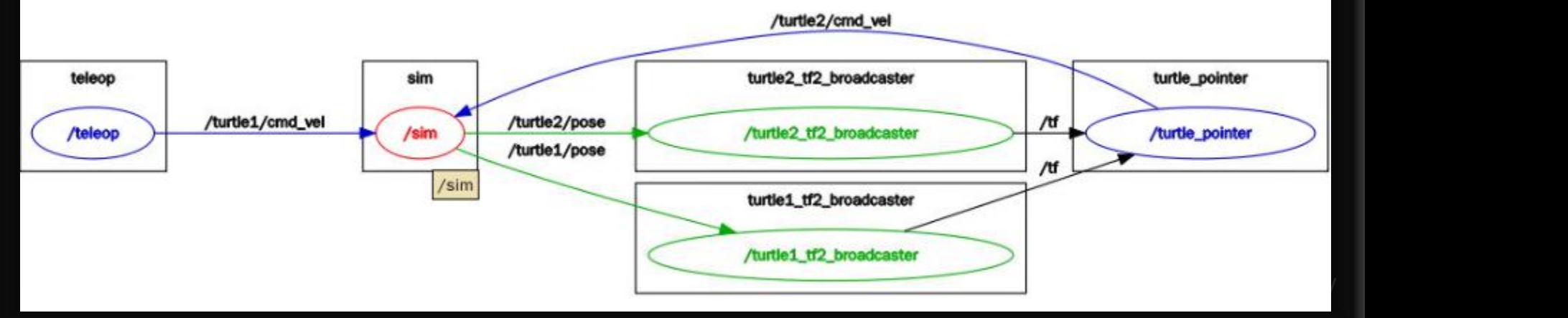

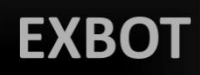

## TF2原理解析

主要通过turtle\_tf2\_broadcaster订阅位置改变消息并通过tf2 主题发布

然后listener来订阅tf2主题计算出位置改变消息并将消息通过 主题/turtle2/cmd\_vel发送给turtuer2。 其中重点是位置转换使用tf2。

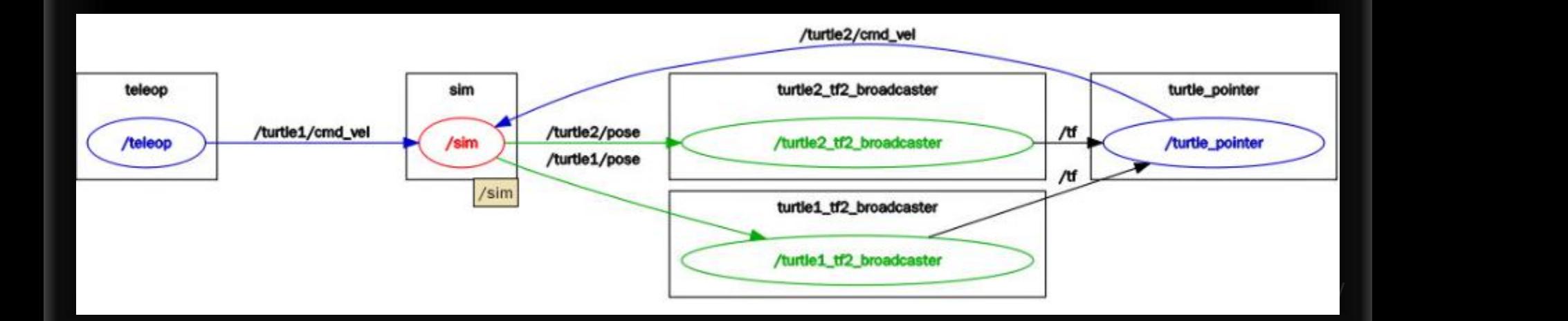

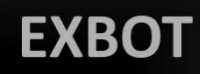

添加新坐标

定义了一个新的frame名称为carrot1,它的父坐标是turtle1,距 离它父坐标是在y轴 即在左侧2米左右。

### 那么 turtle2跟carrot1 保持什么样的位置关系?

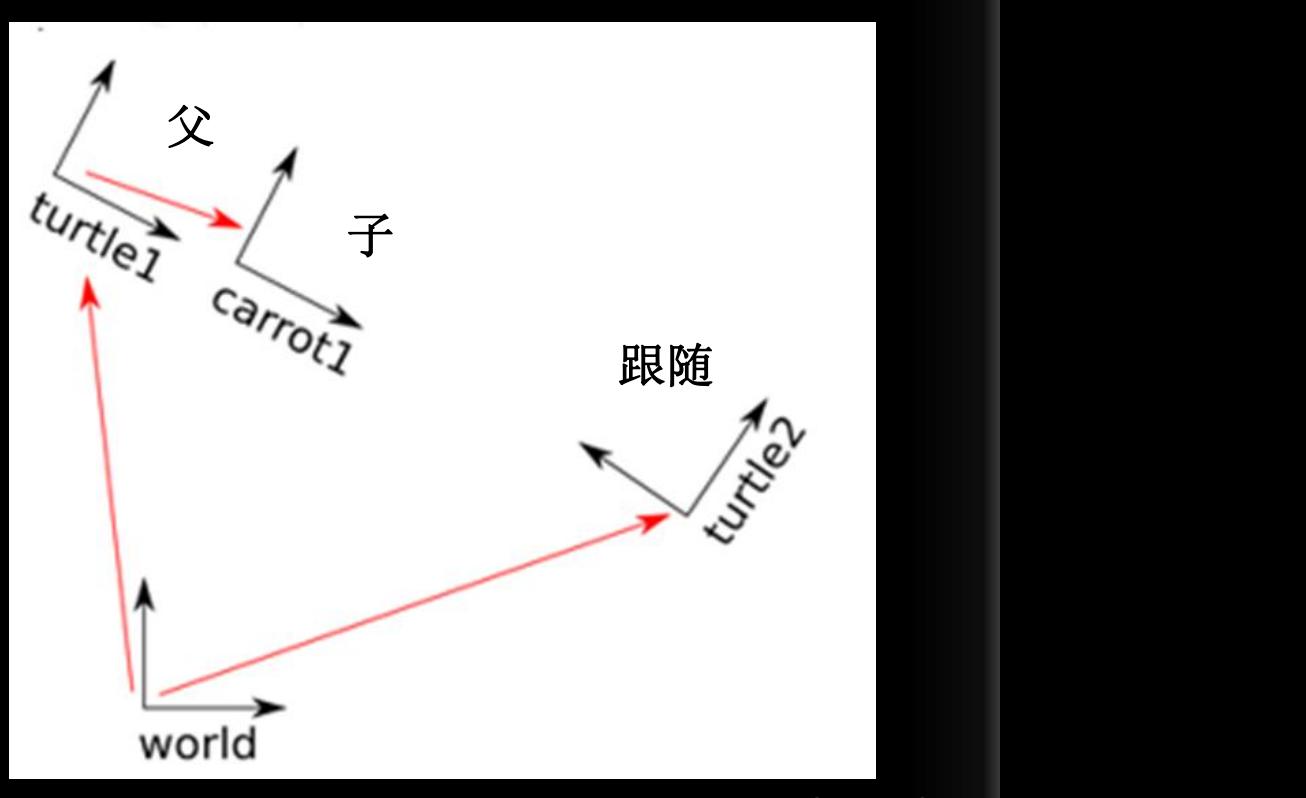

**EXBC** 

添加新坐标—固定

### 将turtle2跟随turtle1改为跟随carrot1, 这时运行后会发现, turtle2跟着carrot1改变, 但是始终在carrot1左侧n米左右

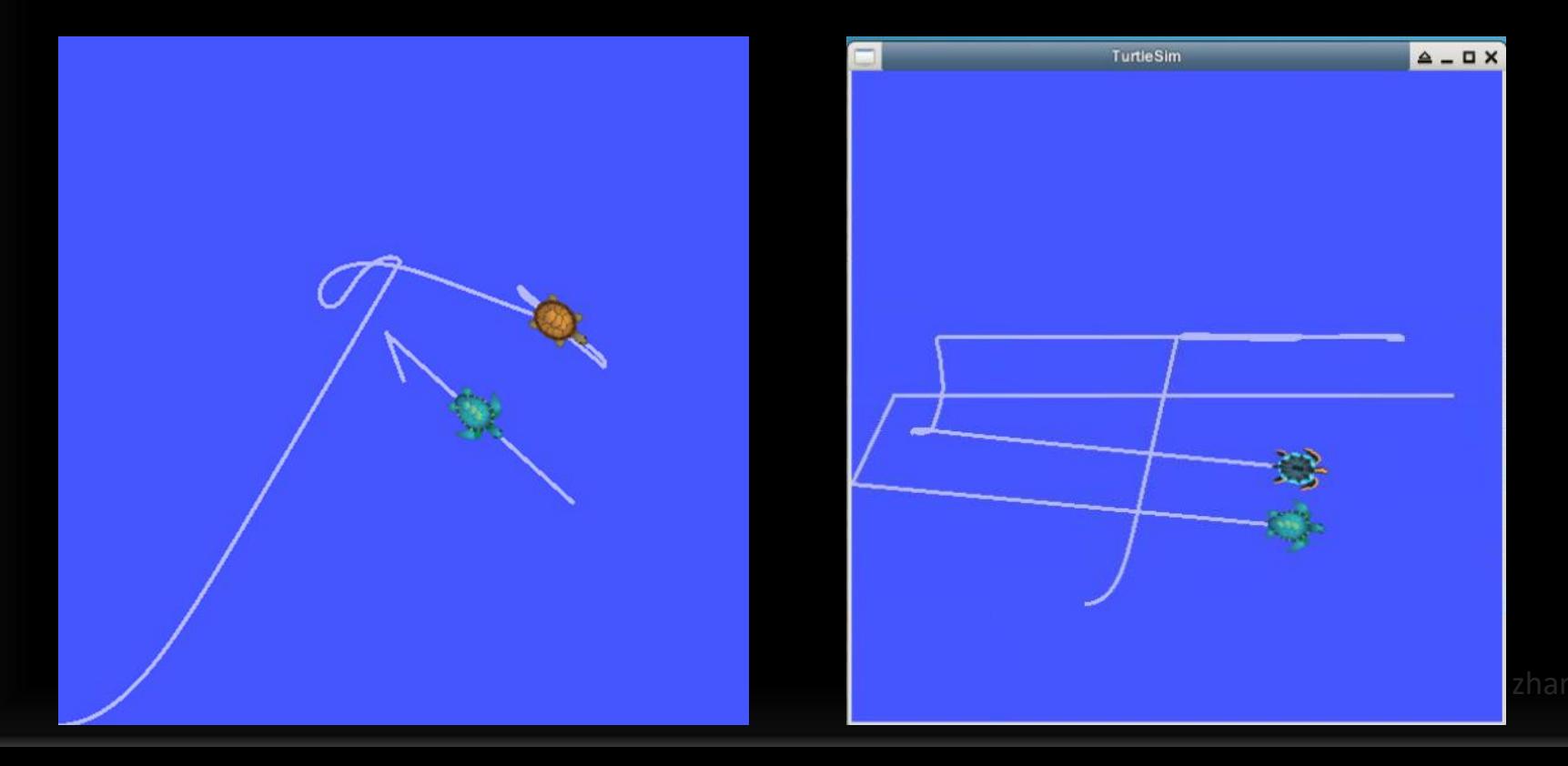

**EXBOT** 

添加新坐标—固定

### 将turtle2跟随turtle1改为跟随carrot1, 这时运行后会发现, turtle2跟着carrot1改变, 但是始终在carrot1左侧n米左右

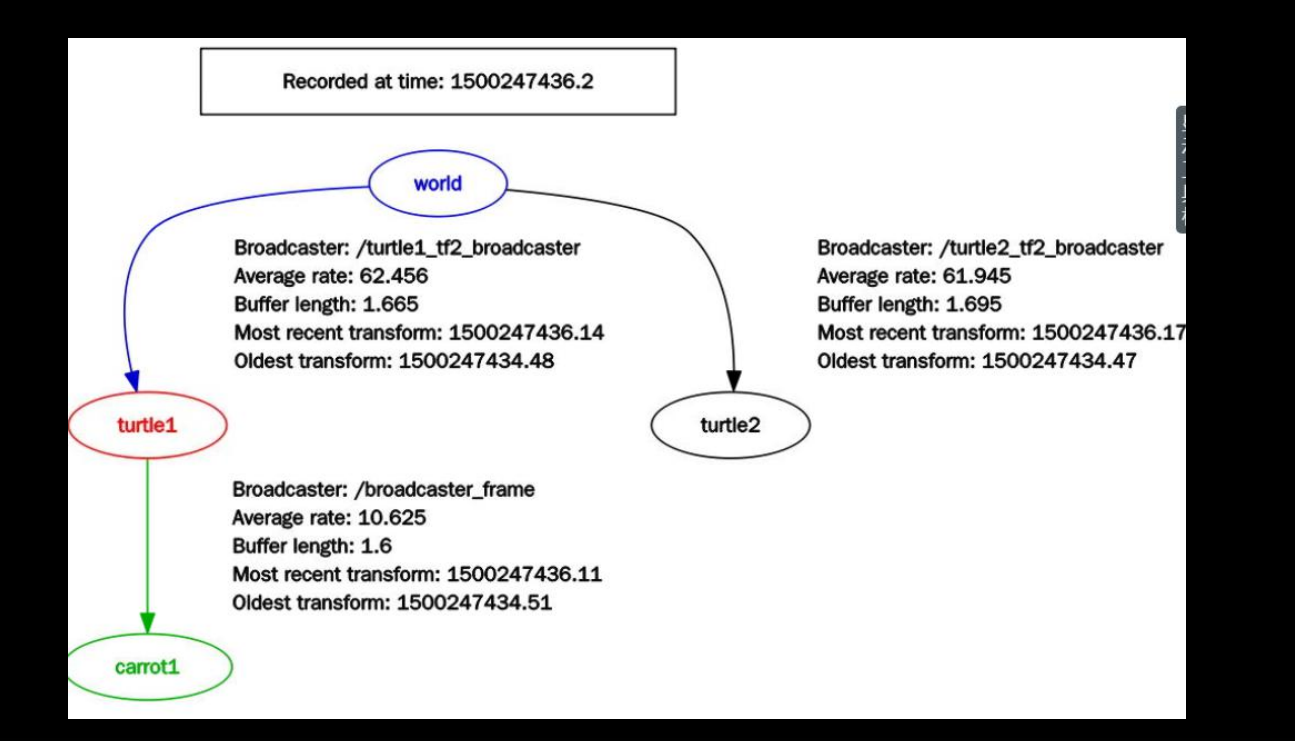

ROS暑期学校

**EXBOT** 

添加新坐标—移动

#### Carrot1的原点在以turtle1为圆心, 半径n米的圆上随时间变化。并不精确。

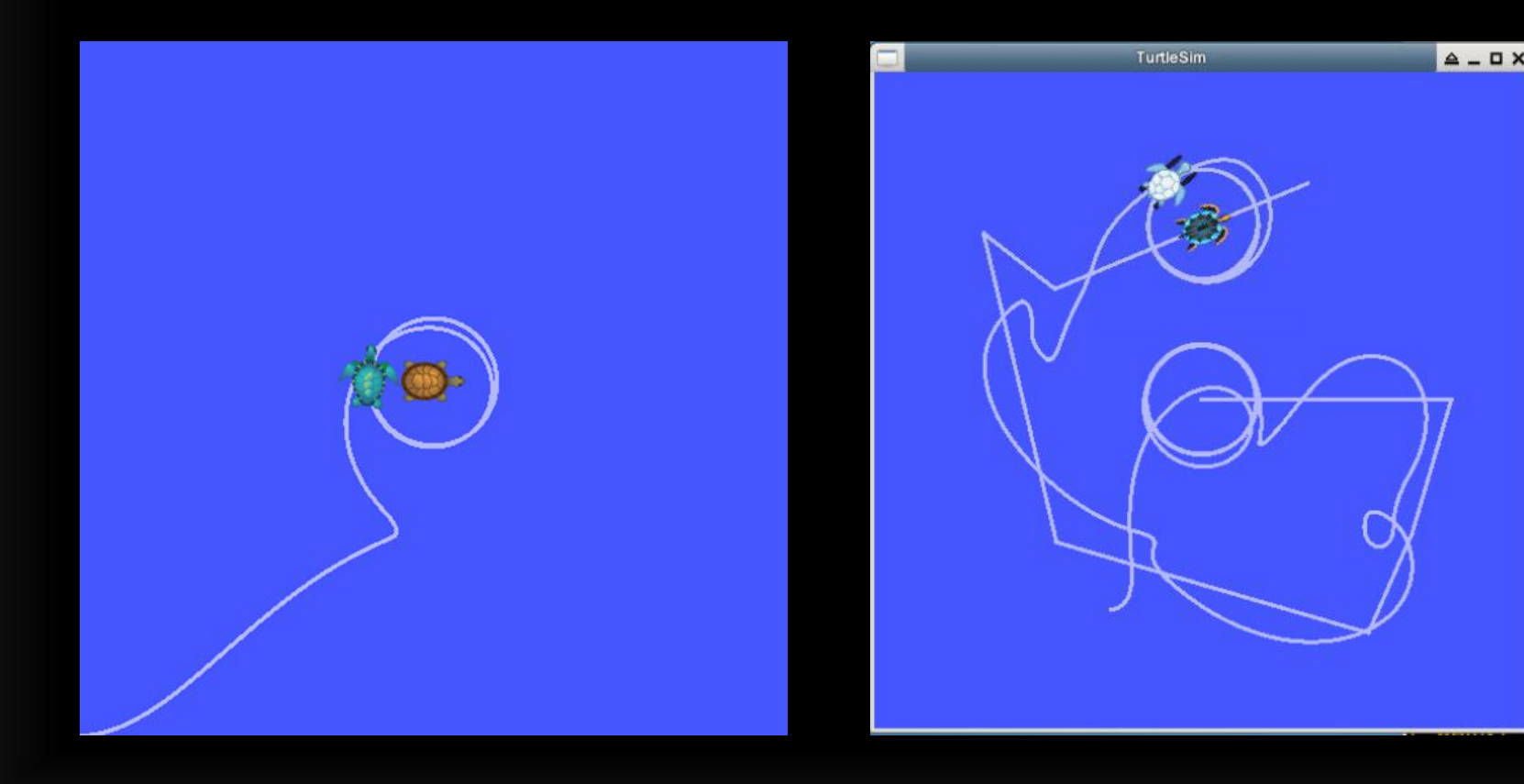

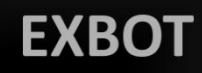

# TF2与时间

当TF树随着时间(默认10s)变化时, tf就储存一次时间快 照,记录树形结构的坐标系。使用lookupTransform()函数 来查看tf树的最近可能的变化,但不知道什么时候被记录。 获取现在transform的方法:

将前面的turtle tf listener.cpp 中的time(0)改为Time::now(), 并添加waitForTransform()语句.

区别----实验现象几乎一致

time(0)是查看tf树最近的变化而不是现在的变化,改为now() 后,发现turtle2的行动更自然了。

Now() 其实也不是真正意义的上的现在,而是更接近现在. 不过通常情况下,都是设为time(0)。

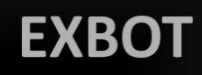

# TF2与时间

如何让第二只乌龟跟着第一只乌龟五秒前的轨迹运动

- 1. turtle2现在的轨迹 2. turtle1五秒以前的轨迹
- 3. 世界坐标不变 4. turtle2跟随turtle1五秒前轨迹

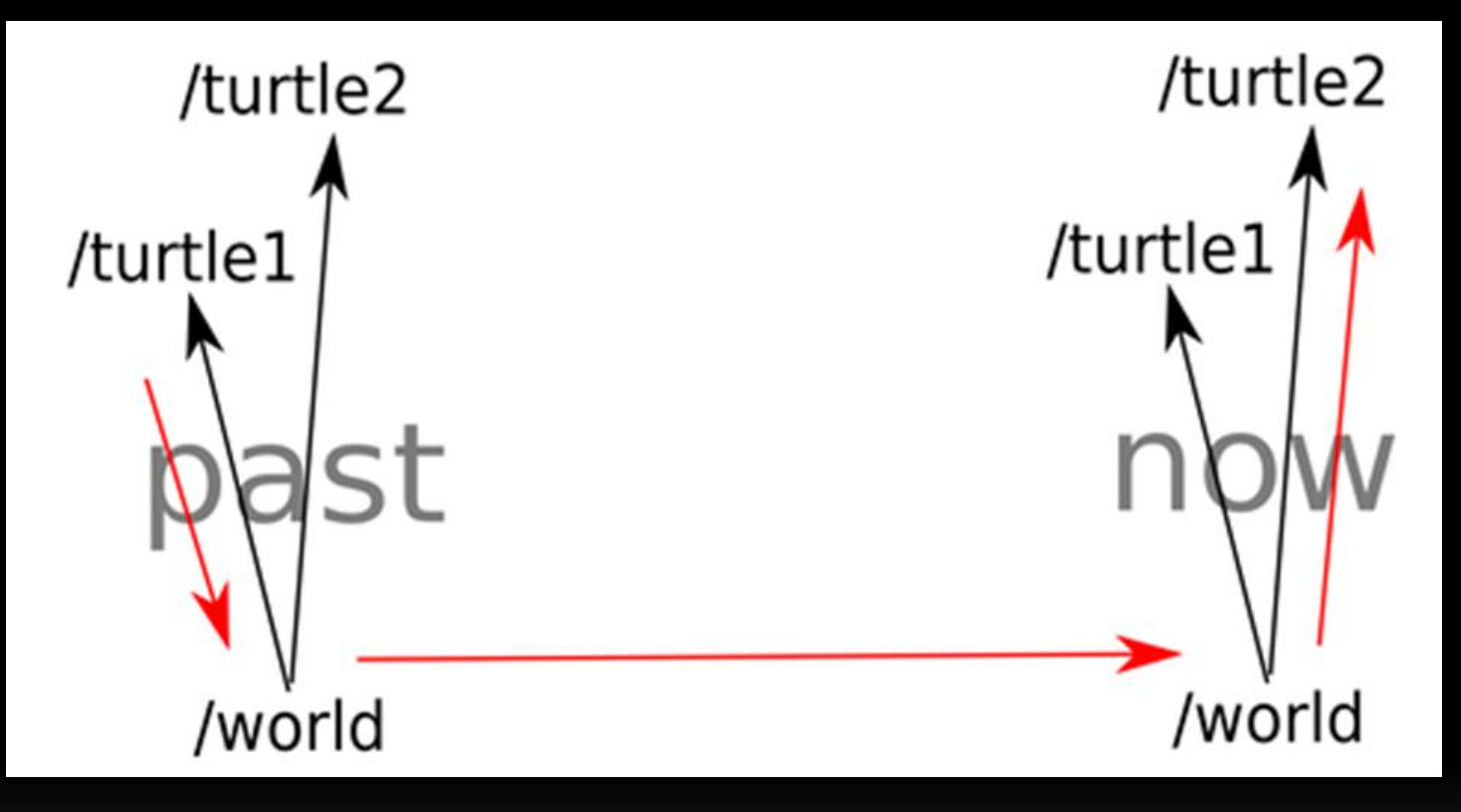

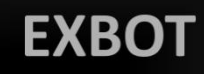

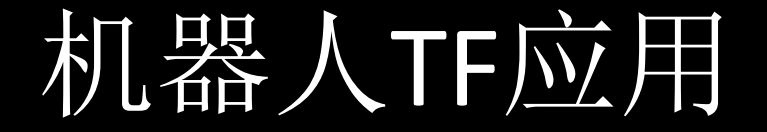

一个移动机器人如何依靠激光雷达或深度视觉躲避障碍物, 传感器与机器人本体坐标不完全重合?

底部的中心(base link), 激光雷达的中心(base laser)。 对于导航包来说, base\_link就是机器人的旋转中心。

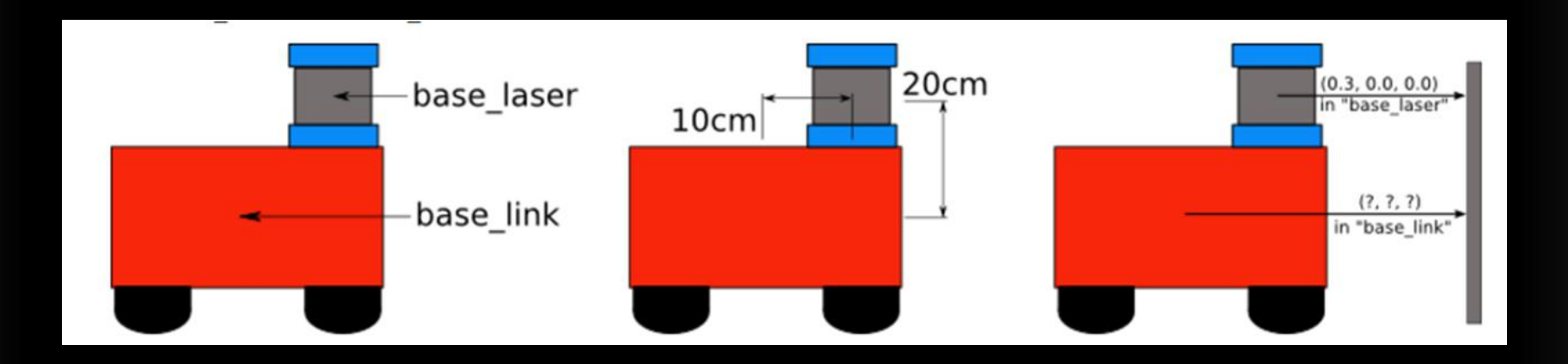

**EXBC** 

坐标关系

base\_laser对应于base\_link的数据: (x: 0.1m, y: 0.0m, z: 0.2m) base link对应与base laser的数据: (x: -0.1m, y: 0.0m, z: -0.20) 只需要用tf将base\_link和base\_laser之间的关系定义一次, 之后就让tf来帮我们管理这两个坐标系之间的转换

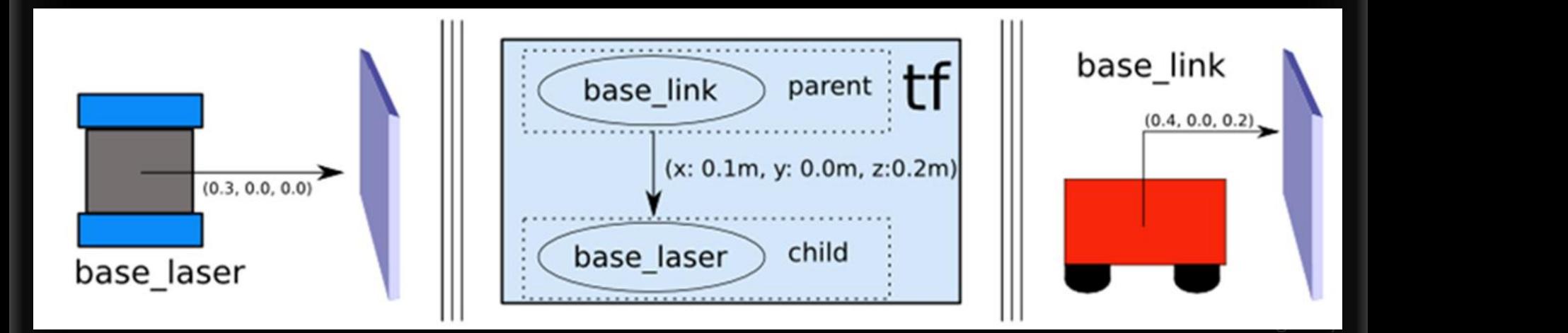

#### ROS暑期学校

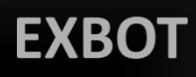

坐标关系

#### while(n.ok()){

broadcaster.sendTransform( tf::StampedTransform( //旋转转换 tf::Transform(tf::Quaternion(0, 0, 0, 1), //pitch,roll,yaw tf::Vector3(0.1, 0.0, 0.2)), //x,y,z ros::Time::now(), "base\_link" , "base\_laser")); r.sleep();

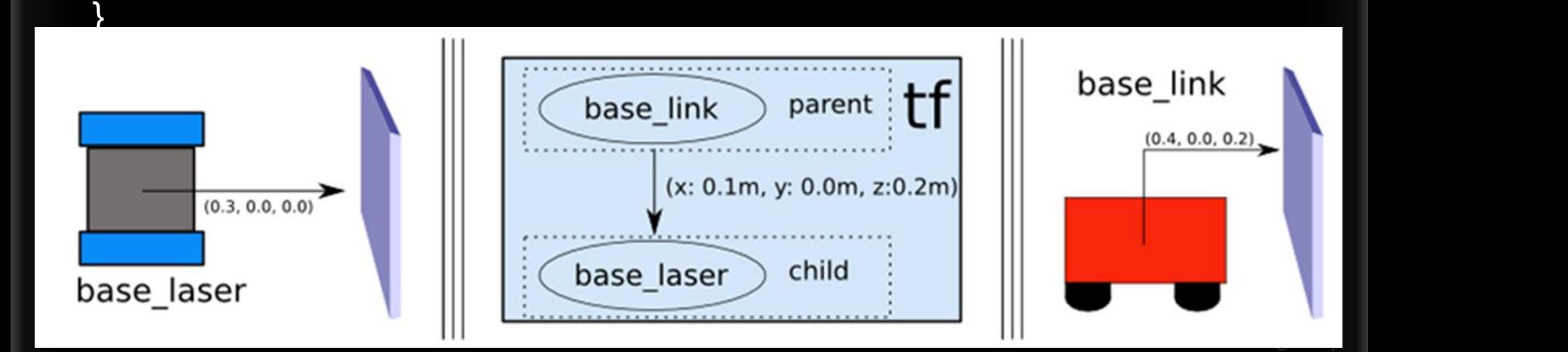

坐标转换

 $laser\_point.point.x = 1.0;$ laser point.point.y =  $0.2$ ; laser\_point.point.z = 0.0; //激光数据, (1.0,0.2,0.0)

listener.transformPoint("base\_link" , laser\_point, base\_point); //转换目标、来源、基点 //base\_laser的数据转到base\_link下

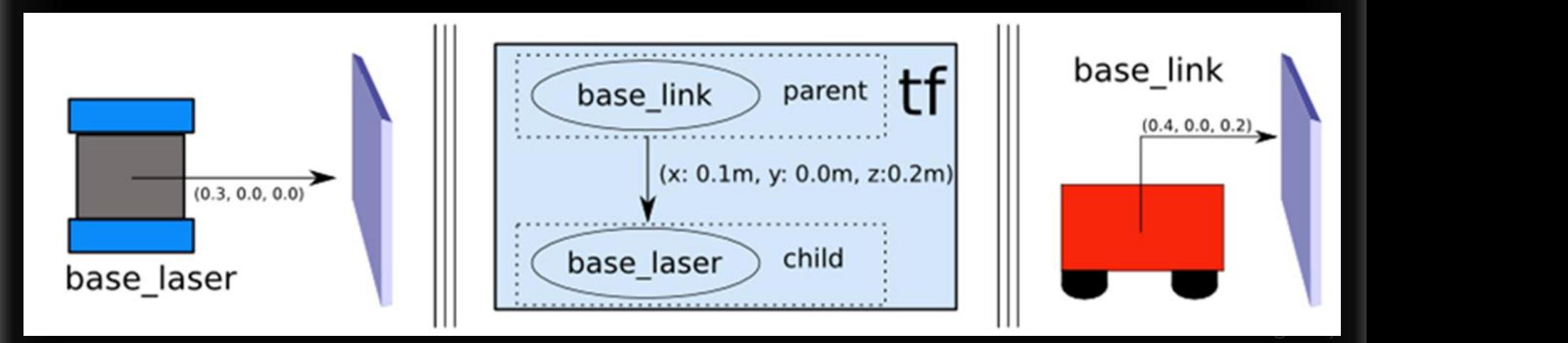

测试

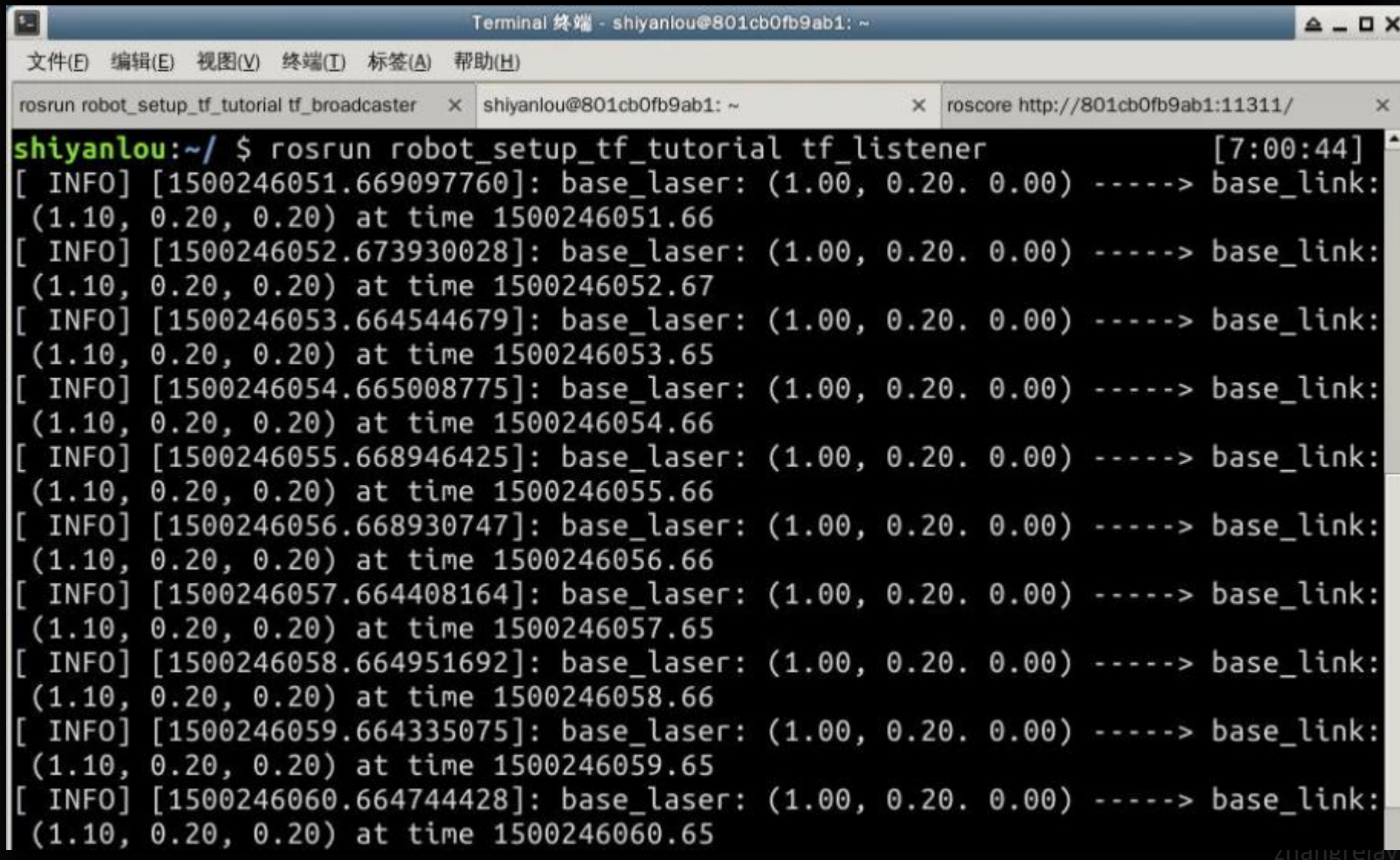

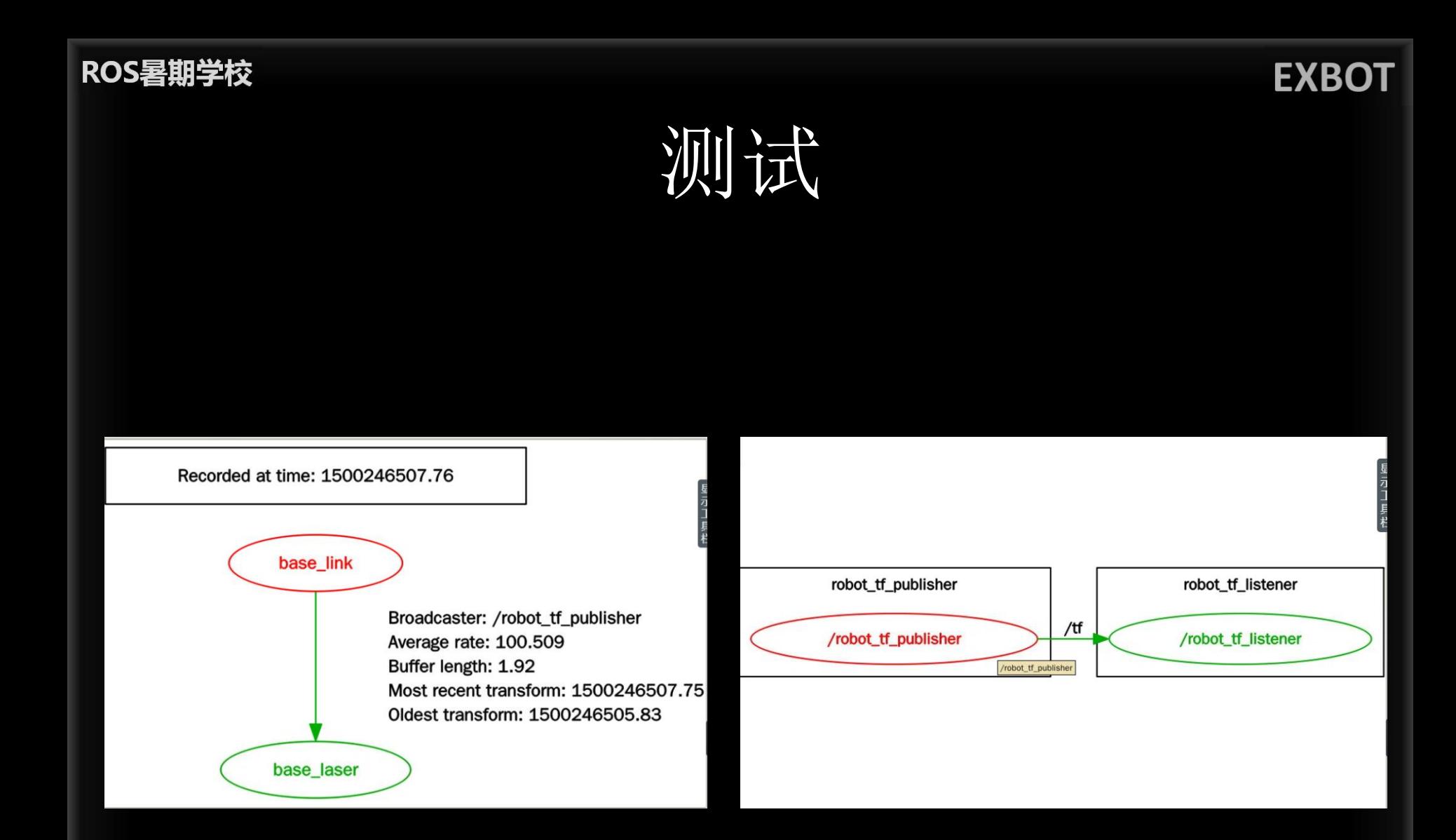

**EXBO** 

发布机器人状态

当机器人有很多相关坐标系时,都发布到tf会比较繁琐。 机器人状态发布器(robot state publisher)完成这个工作。 机器人状态发布器内部有一个机器人的运动学模型,因此给 定机器人的关节位置,它能计算出连杆的3D姿势(pose). 把它当做一个节点(推荐方法)也可以当做一个库。 节点:

1.一个参数服务器上的urdf xml机器人描述

2.一个发布sensor\_msgs/JointState 关节位置的源

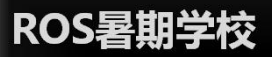

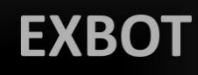

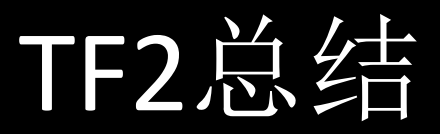

#### 优点:

- 1. 容易上手
- 2. 不需要考虑数值计算细节 3. 接口简单,广播和监听

#### …..

缺点:

- 1. 笨拙
- 2. 维护开销大
- 3. 没有实时性

ROS暑期学校

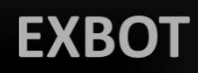

本课总结

- 1. 介绍TF的基本概念
- 2. 讲解tf的常用工具
- 3. 通过c++编写tf的常用操作的程序,如广播 和监听等
- 4. 通过实例加深对tf的理解